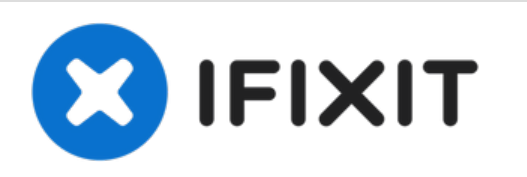

# **Remplacement de la caméra arrière du Alcatel Jitterbug Smart**

Un guide pour retirer et remplacer la caméra arrière du Jitterbug Smart.

Rédigé par: Gavin Le

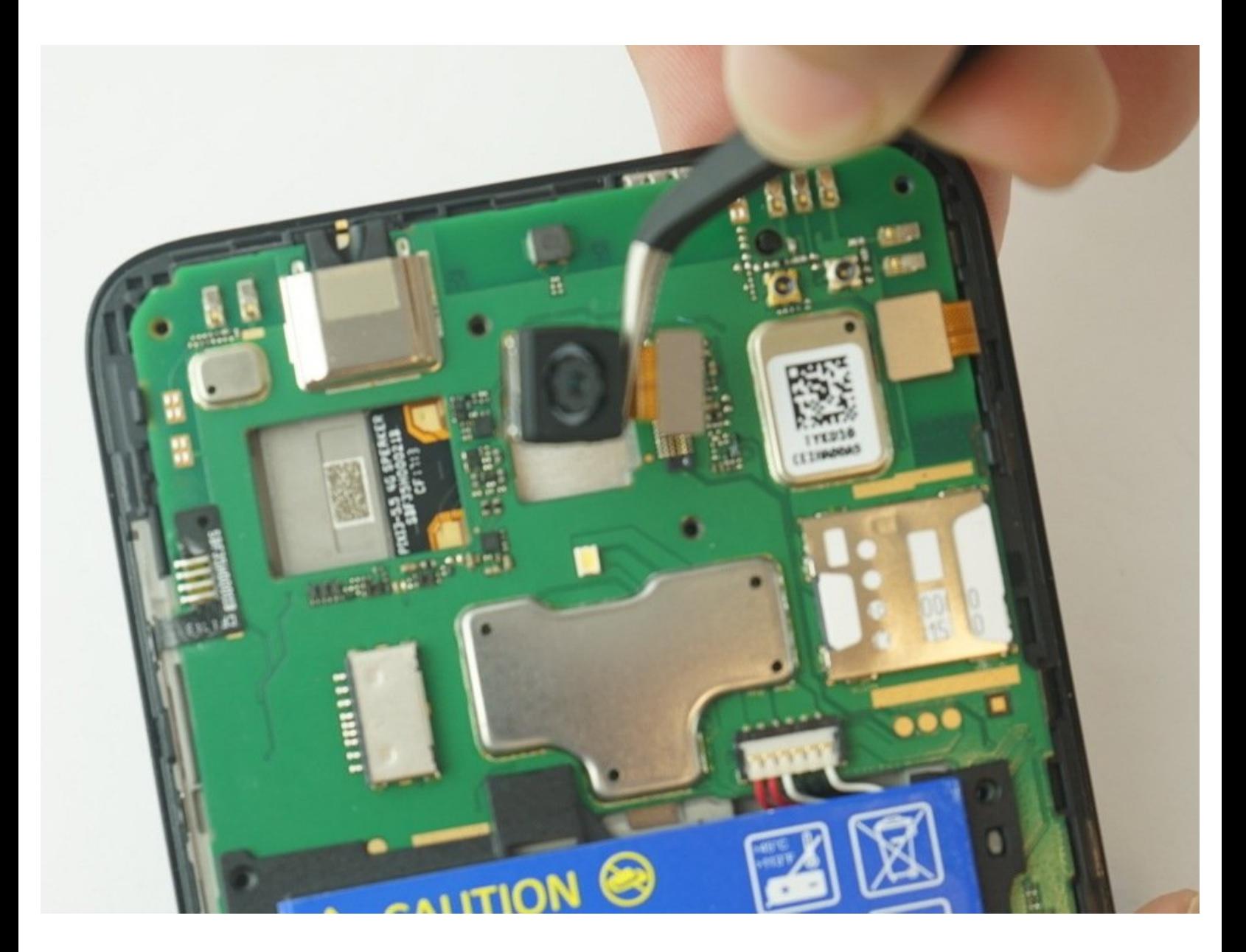

Ce document a A©tA© crA©A© le 2022-03-28 07:06:13 PM (MST).

## **INTRODUCTION**

Utilisez ce guide pour remplacer la carte mère de votre Alcatel Jitterbug Smart

# **OUTILS:**

s

- JIS #000 [Screwdriver](file:///Boutique/Tools/JIS-Driver-Set/IF145-115) (1)
- [Tweezers](file:///Boutique/Tools/Tweezers/IF145-020) (1)
- Metal [Spudger](file:///Boutique/Tools/Metal-Spudger/IF145-012) (1)

Ce document a  $\tilde{A}$ ©té créé le 2022-03-28 07:06:13 PM (MST).

#### **Étape 1 — Caméra arrière**

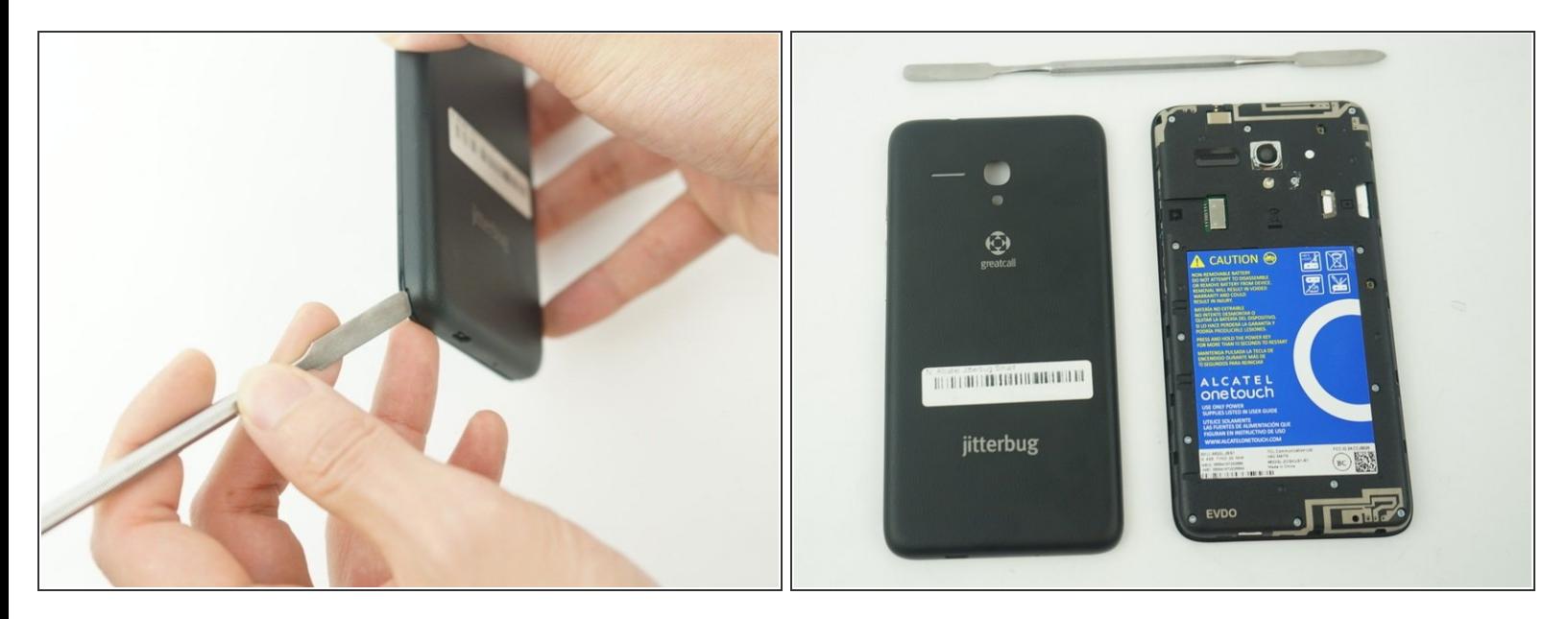

- Faites levier pour ouvrir le couvercle arrière avec une spatule en forme de médaille ou votre ongle dans la fente située dans le coin inférieur gauche du téléphone.  $\bullet$
- Soulevez le boîtier ouvert par le coin le plus proche du divot et retirez-le du téléphone.

## **Étape 2**

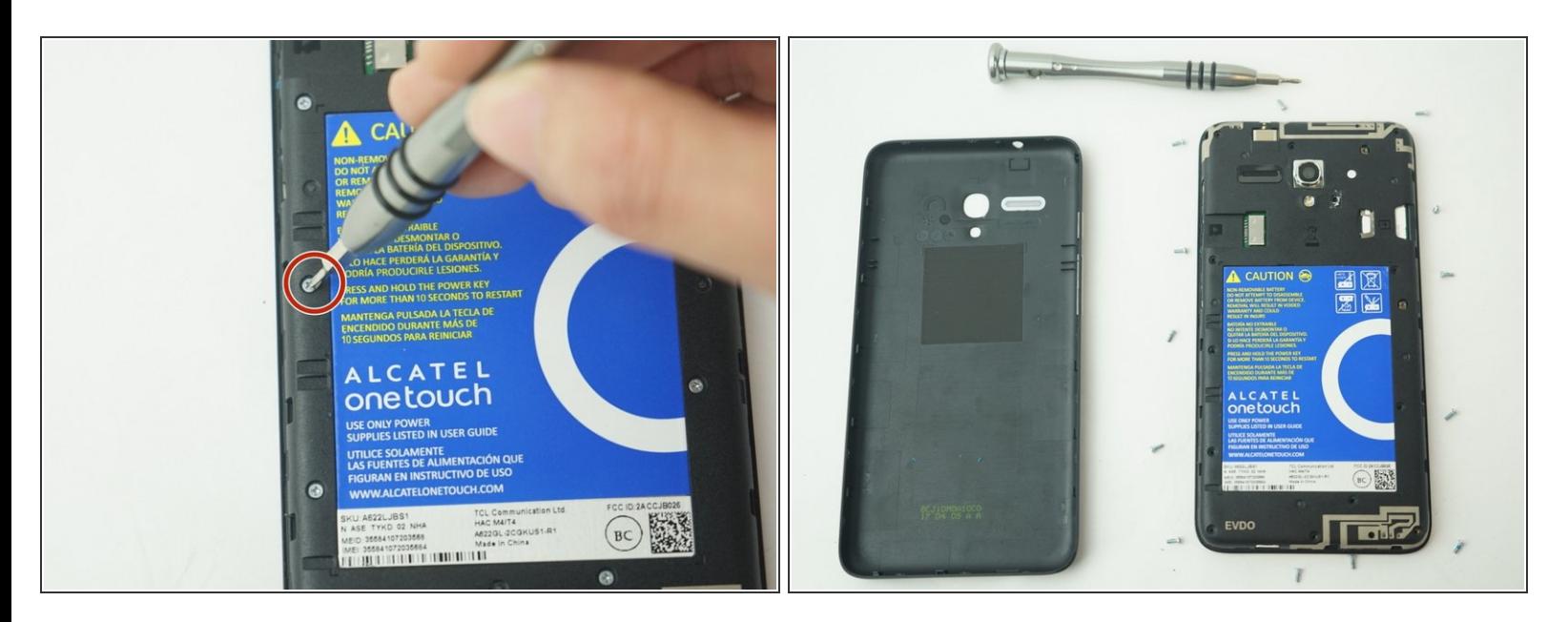

Retirez les 13 vis cruciformes de 1 mm avec le tournevis JIS #000.

Ce document a  $\tilde{A}$ ©t $\tilde{A}$ © cr $\tilde{A}$ © $\tilde{A}$ © le 2022-03-28 07:06:13 PM (MST).

## **Étape 3**

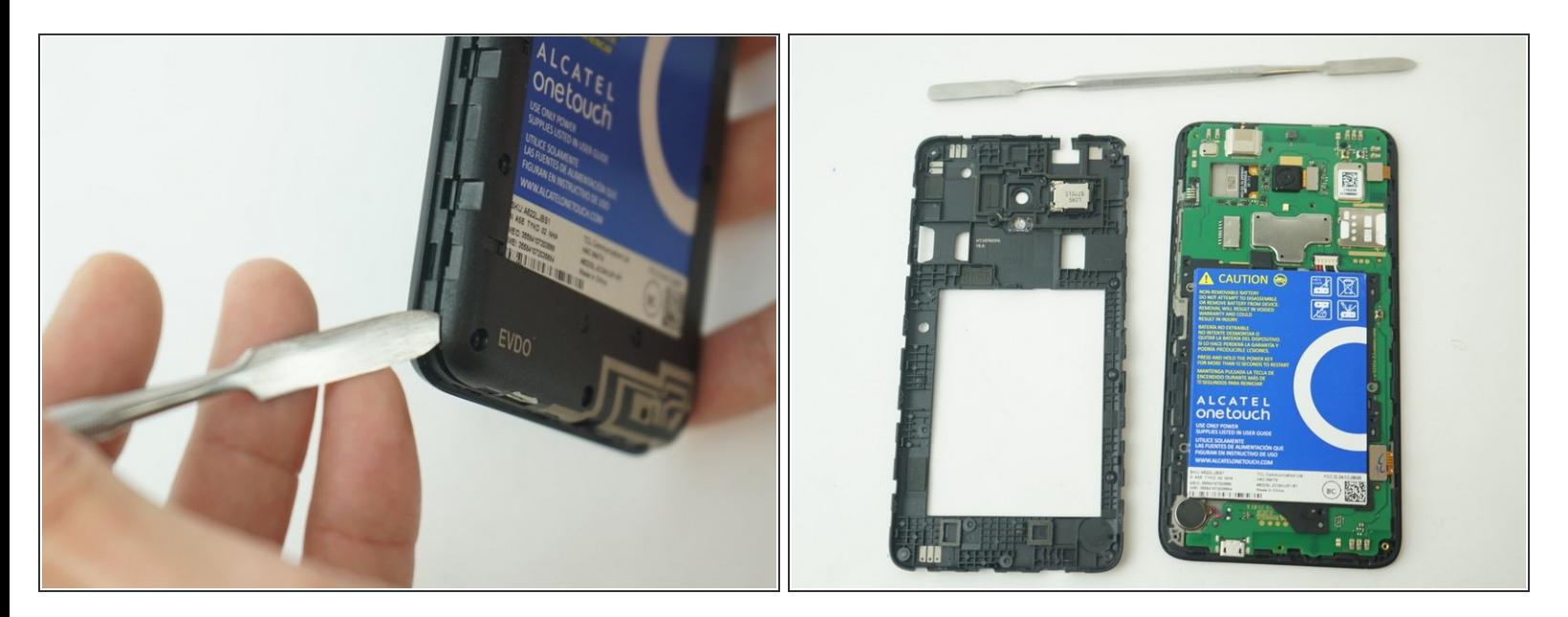

Retirez délicatement le cadre Mid du téléphone à l'aide d'un spudger en métal.

Ce document a  $\tilde{A}$ ©té créé le 2022-03-28 07:06:13 PM (MST).

### **Étape 4**

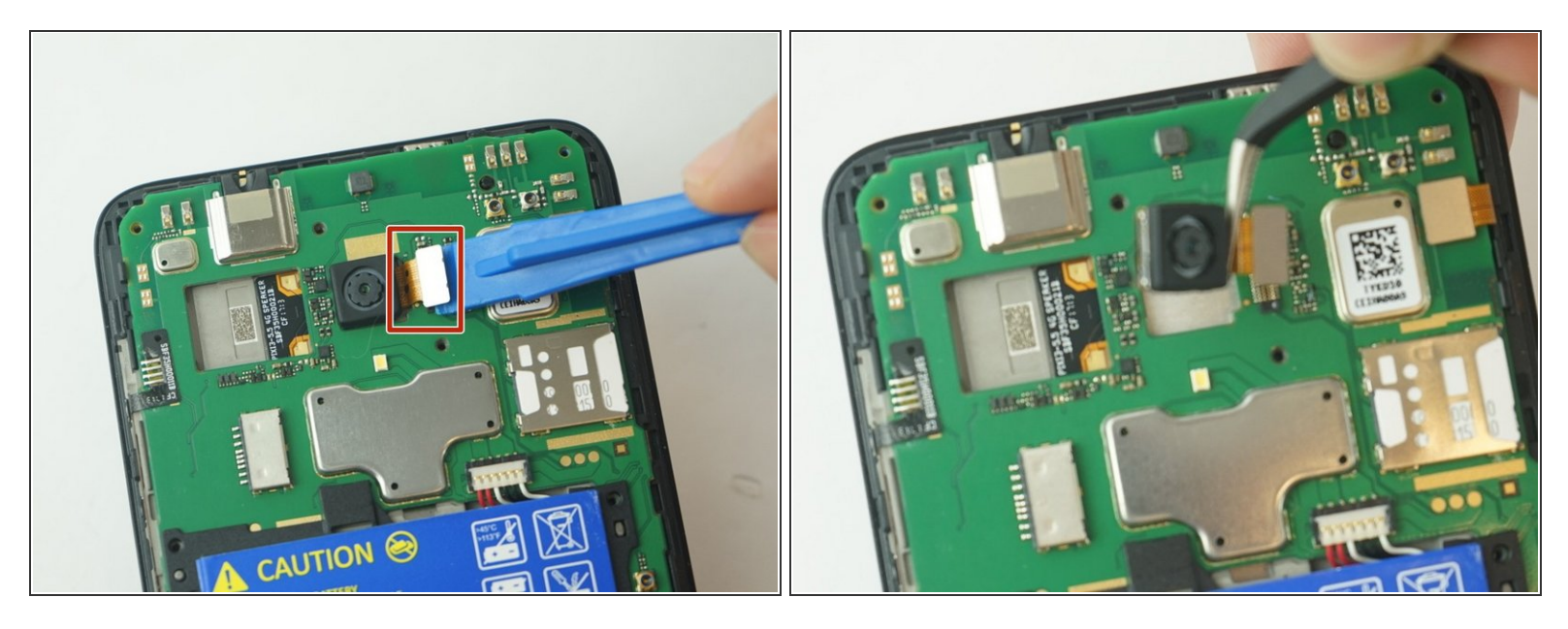

- Utilisez les outils d'ouverture en plastique pour déloger délicatement l'appareil photo cassé de l'intérieur du téléphone.  $\bullet$
- Utilisez une pince à épiler pour retirer le connecteur de la caméra de son port.

Veillez à ne pas déchirer la caméra de sa connexion.

Pour remonter votre appareil, suivez ces instructions dans l'ordre inverse.

Ce document a  $\tilde{A}$ ©té créé le 2022-03-28 07:06:13 PM (MST).